# ACK2023학술발표대회논문집(30권2호)<br>ADAS 시뮬레이션 상 차량 곡선 궤적 생성을<br>위한 MATLAB 스크립트 구현 ACK 2023 학술발표대회 논문집 (30권 2호)<br>시뮬레이션 상 차량 곡선 궤적 생성을<br>위한 MATLAB 스크립트 구현<br>유정현!, 박은병<sup>2</sup><br>'성균관대학교 기계공학부 발표대회 논문집 (30권 2호)<br>1 상 차량 곡선 궤적 생성을<br>`LAB 스크립트 구현<br><sup>유정현!, 박은병<sup>2</sup><br>관대학교 기계공학부</sup> 23 학술발표대회 논문집 (30권 2호)<br>이션 상 차량 곡선 궤적 생성을<br>.<br>ATLAB 스크립트 구현<br>"생균관대학교 기계공학부<br>!궁관대학교 지계공학부<br>.<br>고관대학교 전자전기공학부<br>.udy@gmail.com, epark@skku.edu 2023 학술발표대회 논문집 (30권 2호)<br>|이션 상 차량 곡선 궤적 생성을<br>MATLAB 스크립트 구현<br>- 유정현', 박은병<sup>2</sup><br>'성균관대학교 기계공학부<br><sup>2</sup>성균관대학교 전자전기공학부<br>"성균관대학교 전자전기공학부<br>rstudy@gmail.com, epark@skku.edu ADAS 시뮬레이션 상 차량 곡선 궤적 생성을<br>위한 MATLAB 스크립트 구현<br><sup>유정현, 박은병<sup>2</sup><br>"성균관대학교 진자전기공학부<br>"성균관대학교 진자전기공학부<br>ihforstudy@gmail.com, epark@skku.edu<br>Implementation of MATLAB Script for a Vehicle<br>Curve Trajectory Generation in ADAS Simulation</sup> ADAS 시뮬레이션 상 차량 곡선 궤적 생성을<br>위한 MATLAB 스크립트 구현<br><sup>유정현, 박은병<sup>2</sup><br><sup>유정현, 박은병<sup>2</sup><br><sup>사</sup>공관대학교 기계공학부<br><sup>1</sup>성균관대학교 지적기공학부<br>Inforstudy@gmail.com, epark@skku.edu<br>Implementation of MATLAB Script for a Vehicle<br>Curve Trajectory Generation in ADAS</sup></sup>

jhforstudy@gmail.com, epark@skku.edu 유정현<sup>1</sup>, 박은병<sup>2</sup><br><sup>1</sup>성균관대학교 기계공학부<br><sup>2</sup>성균관대학교 전자전기공학부<br>forstudy@gmail.com, epark@skku.edu<br>on of MATLAB Script for a Vehicle<br>tory Generation in ADAS Simulation<br>Jeonghyun Ryu<sup>1</sup>, Eunbyung Park<sup>2</sup><br>hanical Engineering, Sungkyunkwa

 $\begin{array}{c} \text{{\large \#3\,}} \exists i \in \mathbb{N}^2 \ \text{{\large \#4\,}} \exists i \in \mathbb{N} \ \text{{\large \#4\,}} \ \text{{\large \#4\,}} \ \text{{\large \#4\,}} \ \text{{\large \#4\,}} \ \text{{\large \#4\,}} \ \text{{\large \#4\,}} \ \text{{\large \#4\,}} \ \text{{\large \#4\,}} \ \text{{\large \#4\,}} \ \text{{\large \#4\,}} \ \text{{\large \#4\,}} \ \text{{\large \#4\,}} \ \text{{\large \#4\,}} \ \text{{\large \#4$  $1$ 성균관대학교 기계공학부<br>  $2$ 성균관대학교 전자전기공학부<br>
jhforstudy@gmail.com, epark@skku.edu<br>
entation of MATLAB Script for a Vehicle<br>
Trajectory Generation in ADAS Simulation<br>
Jeonghyun Ryu<sup>1</sup>, Eunbyung Park<sup>2</sup><br>
of Mechanical Engineering, MATLAB Script for a Vehicle<br>
Seneration in ADAS Simulation<br>
un Ryu<sup>1</sup>, Eunbyung Park<sup>2</sup><br>
Engineering, Sungkyunkwan University<br>
ronic and Electrical Engineering,<br>
kyunkwan University<br>
요 약<br>
한 ADAS 시뮬레이션 상에서 곡선 궤적을 효과적으<br>(다.

 $^{1}$ Dept. of Mecl<br> $^{2}$ School<br>성할 수 있는 MATLAB 스크립트를<br>로 대입하는 과정을 간소화할 수 있<br>할 수 있을 것으로 기대한다.<br>1. **서론**<br>NCAP(New Car Assessment Programme<br>바매되는 차량이 다양한 상환 환경에서 아저희  $\begin{array}{lllllllllllllllllll} & & & & \mbox{Sungkyunkwan University} & \\ & \underline{8} & & \underline{9} \, & \\ & \underline{1} & & \underline{1} \, & \\ & \underline{1} & & \underline{1} \, & \\ & \underline{1} & & \underline{1} \, & \\ & \underline{1} & & \underline{1} \, & \\ & \underline{1} & & \underline{1} \, & \\ & \underline{1} & & \underline{1} \, & \\ & \underline{1} & & \underline{1} \, & \\ & \underline{1} & & \underline{1} \, & \\ & \underline{1} & & \underline{1} \, & \\ & \underline{1} & & \underline{1} \, &$ 본 논문에서는 신규 차량 안전성 평가를 위한 ADAS 시뮬레이션 상에서 곡선<br>성할 수 있는 MATLAB 스크립트를 구현하였다. 본 연구를 통해 곡선 궤적 좌표<br>로 대입하는 과정을 간소화할 수 있으며, 또한 다른 시나리오에서 적용할 곡선<br>할 수 있을 것으로 기대한다.<br><br>1. **서론**<br>NCAP(New Car Assessment Programme)이란, 신규 <sup>겨 부드</sup>럽게 주행할 수 있<br>발매되는 d Electrical Engineering,<br>an University<br>약<br>시뮬레이션 상에서 곡선 궤적을 효과적으로 생<br>구를 통해 곡선 궤적 좌표를 생성하고 수작업으<br><br><br>나리오에서 적용할 곡선 궤적을 편리하게 생성<br>설계하게 되면 운전자가 일정한 속도로 조향 휠을 회전시<br>커 부드럽게 주행할 수 있게 된다. Clothoid 곡선은 아래 Implementation of MATLAB Script for a Venicle<br>
Curve Trajectory Generation in ADAS Simulation<br>
Jeonghyun Ryu<sup>1</sup>, Eunbyung Park<sup>2</sup><br>
'Dept. of Mechanical Engineering, Sungkyunkwan University<br>
<sup>2</sup>School of Electronic and Ele Curve Trajectory Generation in ADAS Simulation<br>
Jeonghyun Ryu<sup>1</sup>, Eunbyung Park<sup>2</sup><br>
'Dept. of Mechanical Engineering, Sungkyunkwan University<br>
"School of Electronic and Electrical Engineering,<br>
Sungkyunkwan University<br>
A Jeonghyun Ryu<sup>1</sup>, Eunbyung Park<sup>2</sup><br><sup>1</sup>Dept. of Mechanical Engineering, Sungkyunkwan University<br><sup>2</sup>School of Electronic and Electrical Engineering,<br>5 Sungkyunkwan University<br>로 논문에서는 신규 차량 안전성 평가를 위한 ADAS 시뮬레이션 상에서 곡선 궤적을 효 Jeonghyun Ryu<sup>1</sup>, I<br><sup>1</sup>Dept. of Mechanical Engineerin<br><sup>2</sup>School of Electronic and<br>Sungkyunkwar<br>요<br>로 논문에서는 신규 차량 안전성 평가를 위한 ADAS<br>성할 수 있는 MATLAB 스크립트를 구현하였다. 본 연<sup>그</sup><br>로 대입하는 과정을 간소화할 수 있으며, 또한 다른 시<br>할 수 있을 것으로 기대한다.

본 논문에서는 신규 차량 안전성 평가를 위한 ADAS 시뮬레이션 상에서 곡성<br>성할 수 있는 MATLAB 스크립트를 구현하였다. 본 연구를 통해 곡선 궤적 좌<br>로 대입하는 과정을 간소화할 수 있으며, 또한 다른 시나리오에서 적용할 곡성<br>할 수 있을 것으로 기대한다.<br>1. **서론** 설계하게 되면 운전자가<br>NCAP(New Car Assessment Programme)이란, 신규 ----------상할 수 있는 MATLAB 스크립트를 구현하였다. 본 연구를 통해 곡선 게기 자동<br>로 대입하는 과정을 간소화할 수 있으며, 또한 다른 시나리오에서 적용할 곡선 <sub>기</sub><br>할 수 있을 것으로 기대한다.<br>**1. 서론**<br>NCAP(New Car Assessment Programme)이란, 신규 <sup>성계하게</sup> 되면 운전자가 일<br>NCAP(New Car Assessment Programme)이란, 신규 켜 부 로 대입하는 과정을 간소화할 수 있으며, 또한 다른 시나리오에서 적용할 곡선<br>할 수 있을 것으로 기대한다.<br>
1. **서론**<br>
NCAP(New Car Assessment Programme)이란, 신규 <sup>겨 부</sup>드럽게 주행할 수 있<br>
발매되는 차량이 다양한 상황, 환경에서 안전한 지 평가하 의 매개변수 식을 통해 나<br>
는 규약이다. 해당 규역 내에는 교차로 회전, 교차로 직진,<br>
양방향 도로 등 할 수 있을 것으로 기대한다.<br>1. **서론**<br>NCAP(New Car Assessment Programme)이란, 신규 <sup>겨 부드</sup>럽게<br>발매되는 차량이 다양한 상황, 환경에서 안전한 지 평가하 <sup>의 매개변수</sup><br>는 규약이다. 해당 규역 내에는 교차로 회전, 교차로 직진,<br>양방향 도로 등 다양한 도로 상황(시나리오)을 수치와 함<br>께 구체적으로 묘사하고 있으며, ADAS 기능 개발 후 해<br>당 시나리 **d론**<br>NCAP(New Car Assessment Programme)이란, 신규 <sup>설계하게 되면 운전자.<br>되는 차량이 다양한 상황, 환경에서 안전한 지 평가하 <sup>의 매개변수 식을 통해<br>주학이다. 해당 규역 내에는 교차로 회전, 교차로 직진, "이다. 해당 규역 내에는 교차로 회전, 교차로 직진, "고<br>한 도로 등 다양한 도로 상황(시나리오)을 수치와 함 "<br>시 생각으로 묘사하고 있으며, AD</sup></sup> ous Emergency Braking)의 유럽 지역 내 안전도 평가(Eu NCAP(New Car Assessment Programme)이란, 신규 - - - 켜 부드럽게 주<br>발매되는 차량이 다양한 상황, 환경에서 안전한 지 평가하 - 의 매개변수 식을<br>는 규약이다. 해당 규역 내에는 교차로 회전, 교차로 직진,<br>양방향 도로 등 다양한 도로 상황(시나리오)을 수치와 함<br>- 개 구체적으로 묘사하고 있으며, ADAS 기능 개발 후 해<br>당 시나리오를 통해 테스트하는 과정

-to-Car Front Turing Across Path, 이하 CCFtap)를 시 는 규약이다. 해당 규역 내에는 교차로 회전, 교차로 직진,<br>양방향 도로 등 다양한 도로 상황(시나리오)을 수치와 함<br>께 구체적으로 묘사하고 있으며, ADAS 기능 개발 후 해 *y y*<br>당 시나리오를 통해 테스트하는 과정을 거친다.<br>본 논문에서는, 자동 긴급제동 시스템(AEB, Autonom 3.1.2 Circle 곡선<br>ous Emergency Braking)의 유럽 지역 내 안전도 평가(E 차량 궤적 생성을 효율적으로 진행하고자 한다. 께 구체적으로 묘사하고 있으며, ADAS 기능 개발 후 히당 시나리오를 통해 테스트하는 과정을 거친다.<br>당 시나리오를 통해 테스트하는 과정을 거친다.<br>본 논문에서는, 자동 긴급제동 시스템(AEB, Autonon<br>ous Emergency Braking)의 유럽 지역 내 안전도 평가(Ex<br>ro-NCAP) 시나리오 중 하나인 교차로 회전 시나리오(Ca<br>-to-Car Front Turing Acros 본 논문에서는, 자동 긴급제동 시스템(AEB, Autonom<br>
Emergency Braking)의 유럽 지역 내 안전도 평가(Eu Circle은 곡률이 일정한<br>
iCAP) 시나리오 중 하나인 교차로 회전 시나리오(Car 다. 해당 곡선은 아래의 매;<br>
Car Front Turing Across Path, 이하 CCFtap)를 시<br>
이션 상에 자동으로 구현하는 스크립트를 제작하여, "-----ous Emergency Braking)의 유럽 지역 내 안전도 평가(Eu<br>ro-NCAP) 시나리오 중 하나인 교차로 회전 시나리오(Car<br>-to-Car Front Turing Across Path, 이하 CCFtap)를 시<br>-to-Car Front Turing Across Path, 이하 CCFtap)를 시<br>-<br>- 그 대학 상승 효율적으로 진행하고자 한다.<br>2. **시뮬레이션 툴** - - -

B Toolbox이다. 이를 활용하면 NCAP 문서에서 제시한 시나리오를 생성할 수 있을 뿐만 아니라, 센서를 부착하여 뮬레이션 상에 자동으로 구현하는 스크립트를 제작하여,<br>차량 궤적 생성을 효율적으로 진행하고자 한다.<br>2. 시뮬레이션 툴<br>- Driving Scenario Designer는 자율주행 시스템을 테<br>스트하기 위한 가상 시나리오를 설계할 수 있는 MATLA 3.2 Clothoid<br>B Toolbox이다. 이를 활용하면 NCAP 문서에서 제시한 법적, Clo<br>시나리오를 생성할 수 있을 뿐만 아니라, 센서 사당 궤식 생성을 요율식으로 신행하고사 안다.<br>
2. 시뮬레이션 툴<br>
Driving Scenario Designer는 자율주행 시스템을 테<br>스트하기 위한 가상 시나리오를 설계할 수 있는 MATLA<br>
B Toolbox이다. 이를 활용하면 NCAP 문서에서 제시한<br>시나리오를 생성할 수 있을 뿐만 아니라, 센서를 부착하여<br><br>시스템이 제대로 작동하는지 테스트할 수 있다[1].<br>
3. **좌회전 궤적 생** 2. 시뮬레이션 툴<br>
2. 시뮬레이션 툴<br>
스트하기 위한 가상 시나리오를 설계할 수 있는 MATLA<br>
B Toolbox이다. 이를 활용하면 NCAP 문서에서 제시한<br>
시나리오를 생성할 수 있을 뿐만 아니라, 센서를 부착하여 한 번져, Clothoc<br><br>시스템이 제대로 작동하는지 테스트할 수 있다[1].<br>
3.2.2 MATLAB<br>
서 필요한 매개변수<br>
산적인 좌표들을<br>
3.1 Clothoid 곡 Driving Scenario Designer는 자율주행 시스템·<br>스트하기 위한 가상 시나리오를 설계할 수 있는 MA<br>B Toolbox이다. 이를 활용하면 NCAP 문서에서 *제*<br>시나리오를 생성할 수 있을 뿐만 아니라, 센서를 부<sup>츠</sup><br>시스템이 제대로 작동하는지 테스트할 수 있다[1].<br>**3. 좌회전 궤적 생성 구현**<br>3.1 Clothoid 곡선과 Circle 곡선의 정의<br>3.1.1 Clot 하기 위한 가상 시나리오를 설계할 수 있는 MATLA<br>"<br>이 제대로 작동하는지 테스트할 수 있다[1]. 발표 - 인터제인 - 인터제이 제대로 작동하는지 테스트할 수 있다[1]. 필요한 매개변수를 입력받을<br>"<br>**작회전 궤적 생성 구현** - 상대 - 선적인 좌표들을 도출하는<br>Clothoid 곡선과 Circle 곡선의 정의 - 고려해, 해당 매개변수들을<br>Clothoid 곡선 - 그속도로의 신형적으

시나리오를 생성할 수 있을 뿐만 아니라, 센서를 무착하여<br>시스템이 제대로 작동하는지 테스트할 수 있다[1]. 필요한 매개변수를 입력받은<br>3. **좌회전 궤적 생성 구현**<br>3.1 Clothoid 곡선과 Circle 곡선의 정의 제대에서 곡선의 초기 반<sup>7</sup><br>3.1 Clothoid 곡선<br>Clothoid 각선 - 프속도로의 선형적으로 변화하는 곡 Tunction drawClothoidCurve(in

an University<br>약<br>시뮬레이션 상에서 곡선 궤적을 효과적으로 생<br>구를 통해 곡선 궤적 좌표를 생성하고 수작업으<br><br>시나리오에서 적용할 곡선 궤적을 편리하게 생성<br>설계하게 되면 운전자가 일정한 속도로 조향 휠을 회전시<br>켜 부드럽게 주행할 수 있게 된다. Clothoid 곡선은 아래<br>의 매개변수 식을 통해 나타낼 수 있다. 약<br>시뮬레이션 상에서 곡선 궤적을 효과적으로 생<br>구를 통해 곡선 궤적 좌표를 생성하고 수작업으<br><br>시나리오에서 적용할 곡선 궤적을 편리하게 생성<br>설계하게 되면 운전자가 일정한 속도로 조향 휠을 회전시<br>켜 부드럽게 주행할 수 있게 된다. Clothoid 곡선은 아래<br>의 매개변수 식을 통해 나타낼 수 있다.<br><br>의 매개변수 식을 통해 나타낼 수 있다.<br> $x = f(s) = a \int_0^s \cos u^2 du$ <br> $y = g$  설계하게 되면 운전자가 일정한 속도로 조향 휠을<br>켜 부드럽게 주행할 수 있게 된다. Clothoid 곡선<br>의 매개변수 식을 통해 나타낼 수 있다.<br> $x = f(s) = a \int_0^s \cos u^2 du$ <br> $y = g(s) = a \int_0^s \sin u^2 du$ <br>3.1.2 Circle 곡선<br>Circle은 곡률이 일정한 원호로 구성된 곡선을 Circle은 곡률이 일정한 원호로 구성된 곡선을 의미한

$$
x = f(s) = a \int_0^s \cos u^2 du
$$

$$
y = g(s) = a \int_0^s \sin u^2 du
$$

켜 부드럽게 주행할 수 있게 된다. Clothoid 곡선은 아래<br>의 매개변수 식을 통해 나타낼 수 있다.<br> $x = f(s) = a \int_0^s \cos u^2 du$ <br> $y = g(s) = a \int_0^s \sin u^2 du$ <br>3.1.2 Circle 곡선<br>Circle은 곡률이 일정한 원호로 구성된 곡선을 의미한<br>다. 해당 곡선은 아래의 매개변수 식을 통해 나타낼 수 있<br>다. 다.  $\begin{aligned} &f(s)=a\int_0^s\!\!\cos\!u^2du\cr &=g(s)=a\int_0^s\!\!\sin\!u^2du\cr &\hskip 3cm \end{aligned}$ 일정한 원호로 구성된 곡선을 의미한<br>의 매개변수 식을 통해 나타낼 수 있<br> $x=f(\theta)=r\cos\theta\cr &\hskip 1cm y=g(\theta)=r\sin\theta\cr &\hskip 1cm \end{aligned}$  $s_{g}(s) = a \int_{0}^{s} \sin u^{2} du$ <br>일정한 원호로 구성된 곡선을 의미한<br>의 매개변수 식을 통해 나타낼 수 있<br> $x = f(\theta) = r \cos \theta$ <br> $y = g(\theta) = r \sin \theta$ <br>|을 그리는 방식에서 곡률을 일정하<br>|곡선의 좌표를 도출할 수 있다. 또한, Circle 곡선을 그리는 방식에서 곡률을 일정하  $y - y(s) - u$ <sub>0</sub> sinu uu<br>3.1.2 Circle은 곡률이 일정한 원호로 구성된 곡선을 의미한<br>다. 해당 곡선은 아래의 매개변수 식을 통해 나타낼 수 있<br>다.<br> $x = f(\theta) = r \cos \theta$ <br> $y = g(\theta) = r \sin \theta$ <br>또한, Circle 곡선을 그리는 방식에서 곡률을 일정하<br>게 변화시켜 Clothoid 곡선의 좌표를 도출할 수 있다. 3.1.2 Circle은 곡률이 일정한 원호로 구성된 곡선을 의미한<br>다. 해당 곡선은 아래의 매개변수 식을 통해 나타낼 수 있<br>다.<br> $x = f(\theta) = r \cos \theta$ <br> $y = g(\theta) = r \sin \theta$ <br>또한, Circle 곡선을 그리는 방식에서 곡률을 일정하<br>게 변화시켜 Clothoid 곡선의 좌표를 도출할 수 있다.<br>3.2 Clothoid 및 Circle 곡선 생성 함수<br>먼저, Clothoid 및 Circ

$$
x = f(\theta) = r \cos \theta
$$

$$
u = g(\theta) = r \sin \theta
$$

 $\begin{array}{lllllllllllllllllllll} \text{H\textsc{2}\&\textsc{l}}&\textsc{2}\times\textsc{l}}&\textsc{2}\times\textsc{l} &\textsc{2}\times\textsc{l} &\textsc{2}\times\textsc{l} &\textsc{2}\times\textsc{l} &\textsc{2}\times\textsc{l} &\textsc{2}\times\textsc{l} &\textsc{2}\times\textsc{l} &\textsc{l} &\textsc{l}}\times\textsc{l} &\textsc{l}}&\textsc{l} &\textsc{l}}&\textsc{2}\times\textsc{l} &\textsc{l}}&\textsc{l} &\textsc{l}}&\textsc{l} &\textsc{l}}&\$ 먼저, Clothoid 및 CIrcle 곡선의 궤적의 좌표를 생성 다.<br> $x = f(\theta) = r \cos \theta$ <br>또한, Circle 곡선을 그리는 방식에서 곡률을 일정하<br>게 변화시켜 Clothoid 곡선의 좌표를 도출할 수 있다.<br>3.2 Clothoid 및 Circle 곡선 생성 함수<br>먼저, Clothoid 및 CIrcle 곡선의 궤적의 좌표를 생성<br>하는 MATLAB 함수를 제작하였다. 곡선의 종류에 따라,<br>필요한 매개변수를 입력받은 다음 곡선 상에 존재하는 이<br>신전인  $x = f(\theta) = r \cos \theta$ <br>또한, Circle 곡선을 그리는 방식에서 곡률을 일정하<br>게 변화시켜 Clothoid 곡선의 좌표를 도출할 수 있다.<br>3.2 Clothoid 및 Circle 곡선 생성 함수<br>먼저, Clothoid 및 Circle 곡선 생성 함수<br>먼저, Clothoid 및 Circle 곡선의 궤적의 좌표를 생성<br>하는 MATLAB 함수를 제작하였다. 곡선의 종류에 따라,<br>필요한 매개변  $y = g(\theta) = r \sin \theta$ <br>또한, Circle 곡선을 그리는 방식에서 곡률을 일정하<br>게 변화시켜 Clothoid 곡선의 좌표를 도출할 수 있다.<br>3.2 Clothoid 및 Circle 곡선 생성 함수<br>먼저, Clothoid 및 Circle 곡선의 궤적의 좌표를 생성<br>하는 MATLAB 함수를 제작하였다. 곡선의 종류에 따라,<br>필요한 매개변수를 입력받은 다음 곡선 상에 존재하는 이<br>산적인 좌표들 또한, Circle 곡선을 그리는 방식에서 곡률을 일정하<br>게 변화시켜 Clothoid 곡선의 좌표를 도출할 수 있다.<br>3.2 Clothoid 및 Circle 곡선 생성 함수<br>먼저, Clothoid 및 CIrcle 곡선의 궤적의 좌표를 생성<br>하는 MATLAB 함수를 제작하였다. 곡선의 종류에 따라,<br>필요한 매개변수를 입력받은 다음 곡선 상에 존재하는 이<br>산적인 좌표들을 도출하는 역할을 한다. E 게 변화시켜 Clothoid 곡선의 좌표를 도출할 수 있다.<br>3.2 Clothoid 및 Circle 곡선 생성 함수<br>- 먼저, Clothoid 및 CIrcle 곡선의 궤적의 좌표를 생성<br>하는 MATLAB 함수를 제작하였다. 곡선의 종류에 따라,<br>필요한 매개변수를 입력받은 다음 곡선 상에 존재하는 이<br>산적인 좌표들을 도출하는 역할을 한다. Euro-NCAP 문<br>서 내에서 곡선의 초기 반경 및 종 3.2 Clothoid 및 Circle 곡선 생성 함수<br>- 먼저, Clothoid 및 CIrcle 곡선의 궤적의 좌표를 생성<br>하는 MATLAB 함수를 제작하였다. 곡선의 종류에 따라,<br>필요한 매개변수를 입력받은 다음 곡선 상에 존재하는 이<br>산적인 좌표들을 도출하는 역할을 한다. Euro-NCAP 문<br>서 내에서 곡선의 초기 반경 및 종단 반경을 명시한 것을<br>고려해, 해당 매개변수들을 입력받아 생

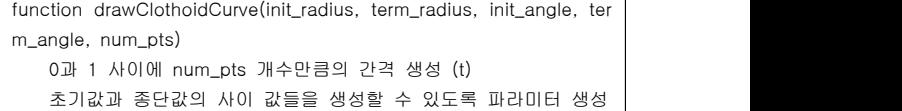

| A = (종단반경 - 초기반경) / (2 * (초기각도 - 종단각도)                            | NCAP                |
|-------------------------------------------------------------------|---------------------|
| B = 초기반경 - A * 초기각도^2                                             |                     |
| t 값에 따른 반경. 각도 생성                                                 |                     |
| radius = $A * (t^2) + B$                                          |                     |
| angle = 초기각도 + (종단각도 - 초기각도) * t                                  |                     |
| Cartesian 좌표계로 변환                                                 |                     |
| $x =$ radius*cos(angle)                                           | $\widetilde{\xi}$ : |
| $y = radius * sin(angle)$                                         |                     |
| return $[x, y]$                                                   |                     |
| 3.2.2 Circle 곡선 생성 함수 알고리즘                                        |                     |
|                                                                   |                     |
| function drawCircleCurve(radius, init_angle, term_angle, num_pts) |                     |
| init angle term angle 사이에 num ntc마크이 가겨 새서 (angle)                |                     |

3.3 좌회전 궤적의 구성과 필요 입력 변수 ction drawCircleCurve(radius, init\_angle, term\_angle, num\_pts)<br>
init\_angle, term\_angle 사이에 num\_pts만큼의 간격 생성 (angle)<br>
( The Clothoid Pierre of Comparison)<br>
x = radius\*cos(angle)<br>
y = radius\*cos(angle)<br>
y = radius\*cos(angle  $\begin{array}{|l|l|l|} \hline \text{int\_angle, term\_angle & $\mathcal{M} \cup \mathcal{M}$ and $\mathcal{M}$}\hline \text{t by} & $\mathcal{M}$ is the same as follows:}\hline \text{tr} & $\mathcal{M}$ is the same as follows:}\hline \text{tr} & $\mathcal{M}$ is the same as follows:}\hline \text{tr} & $\mathcal{M}$ is the same as follows:}\hline \text{tr} & $\mathcal{M}$ is the same as follows:}\hline \text{tr} & $\mathcal{M}$ is the same as follows:}\hline \text{tr} & $\mathcal{M}$ is the same as follows:}\hline \text{tr} & $\mathcal{M}$ is the same as follows:}\h$ 'www.are dissecosional banks and a matrix in the second of the second of the second of the second of the second of the second of the second of the second of the second of the second of the second of the second of the seco function drawCircleCurve(radius, init\_angle, term\_angle, num\_pts) init\_angle, term\_angle 사이에 num\_pts만큼의 간격 생성 (angle) ""Langle, enin\_angle 사이에 Hunt\_pisㄹㅎㅋ ㄹㅋ ㅎㅎ (angle)<br>t 값에 따른 반경, 각도 생성하고 Cartesian 좌표계로 변환  $x =$  radius\*cos(angle) y = radius\*sin(angle) 첫 번째 좌표를 (0, 0)으로 변경  $x = x - x(1)$  $y = y - y(1)$ return [x, y]

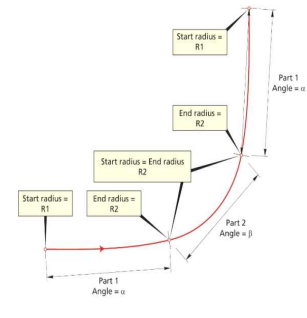

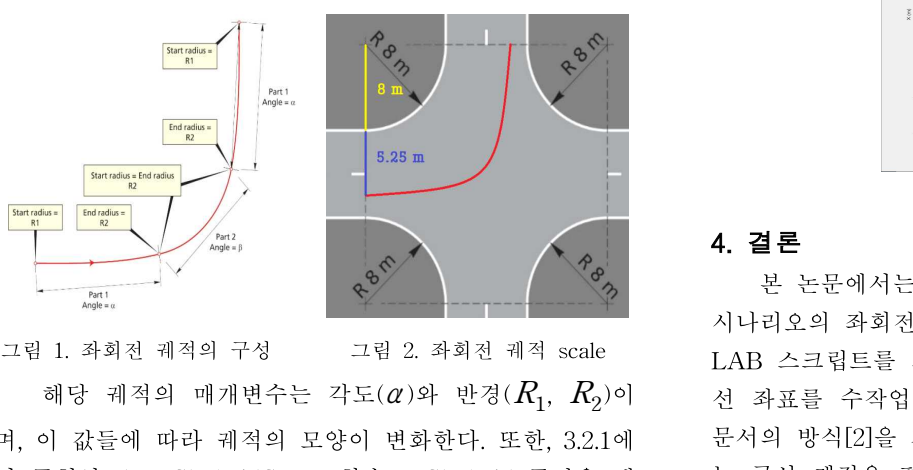

해당 궤적의 매개변수는 각도( $\alpha$ )와 반경( $R_1$ ,  $R_2$ )이 며, 이 값들에 따라 궤적의 모양이 변화한다. 또한, 3.2.1에 서 구현한 drawClothoidCurve 함수로 Clothoid 곡선을 생  $\begin{array}{lllllllllllllll} \hline \textbf{M} & \textbf{M} & \textbf{M}$ 그립 1. 좌회전 궤적의 구성<br>그립 1. 좌회전 궤적의 구성<br>해당 궤적의 매개변수는 각도 $(\alpha)$ 와 반경 $(R_1, R_2)$ 이<br>서 구현한 drawClothoidCurve 함수로 Clothoid 곡선을 생성하면 실제 궤적의 크기와 맞지 않는 Unit Clothoid가 생성되기 때문에, 좌회전 궤적의 전체 반경 $(R_s$ , scale radiu<br>3)을 입력받아 scale을 변화시킨다(그림 2). 고림 1. 좌회전 궤적의 구성<br>그림 1. 좌회전 궤적의 구성<br>해당 궤적의 매개변수는 각도 $(\alpha)$ 와 반경 $(R_1, R_2)$ 이<br>서 구현한 drawClothoidCurve 함수로 Clothoid 곡선을 생<br>서 구현한 drawClothoidCurve 함수로 Clothoid 곡선을 생 는 곡선 궤<br>성하면 실제 궤적의 크기와 맞지 않는 Unit Clothoid가 생 다.<br>성되기 때문에, 좌회전 궤적의 그림 1. 좌회전 궤적의 구성<br>-- 그림 2. 좌회전 궤적 scale<br>-- 해당 궤적의 매개변수는 각도( $\alpha$ )와 반경( $R_1$ ,  $R_2$ )이<br>며, 이 값들에 따라 궤적의 모양이 변화한다. 또한, 3.2.1에<br>서 구현한 drawClothoidCurve 함수로 Clothoid 곡선을 생<br>성하면 실제 궤적의 크기와 맞지 않는 Unit Clothoid가 생<br>성되기 때문에, 좌회전 궤적의 전체 에 3 네크의 "네게인지는 크스(2)와 만 3(1, 1, 1, 2)이 20 좌표를 구작됩으로 내다<br>이 값들에 따라 궤적의 모양이 변화한다. 또한, 3.2.1에 20 문서의 방식[2]을 자동화하<br>-<br>연설제 궤적의 크기와 맞지 않는 Unit Clothoid가 생 같는 곡선 궤적을 편리하게<br>면 실제 궤적의 크기와 맞지 않는 Unit Clothoid가 생 다.<br>기 때문에, 좌회전 궤적의 전체 반경( 며, 이 값들에 따라 궤적의 모양이 변화한다. 또한, 3.2.1에 - - - - 군서의 방식[2]을 사용화하여<br>서 구현한 drawClothoidCurve 함수로 Clothoid 곡선을 생 - 는 곡선 궤적을 편리하게<br>성하면 실제 궤적의 크기와 맞지 않는 Unit Clothoid가 생 - 다.<br>성되기 때문에, 좌회전 궤적의 전체 반경( $R_s$ , scale radiu - - - - - - - -구현하였다. 모든 입력변수는아래와같다.

면 실제 궤적의 크기와 맞시 않는 Unit<br>기 때문에, 좌회전 궤적의 전체 반경(<br>입력받아 scale을 변화시킨다(그림 2).<br>사용자 입력 구현<br>3.3에서 제시한 필요 입력 변수들을 받<br>방성할 수 있도록 사용자 입력 MATL.<br>하였다. 모든 입력 변수는 아래와 같다.<br>1. 각도(α)<br>2. scale radius( $R_s$ ) 기 때문에, 좌의선 궤적의 선제 만경( $K_s$ , sc<br>입력받아 scale을 변화시킨다(그림 2).<br>사용자 입력 구현<br>3.3에서 제시한 필요 입력 변수들을 받아 좌회<br>생성할 수 있도록 사용자 입력 MATLAB 스<br>하였다. 모든 입력 변수는 아래와 같다.<br>1. 각도( $\alpha$ )<br>2. scale radius( $R_s$ )<br>3. Clothoid 곡선의 초기 반경( $R_1$ ) 3. Clothoid 곡선의 초기 반경( 4. Clothoid 곡선의 종단 반경( 3.3에서 제시한 필요 입력 변수들을 받아 좌회전 궤<br>8성할 수 있도록 사용자 입력 MATLAB 스크립트<br>하였다. 모든 입력 변수는 아래와 같다.<br>1. 각도(*a*)<br>2. scale radius( $R_{\text{s}}$ )<br>3. Clothoid 곡선의 초기 반경( $R_1$ )<br>4. Clothoid 곡선의 종단 반경( $R_2$ )<br>5. 좌표 전체 개수

- 
- 
- $)$
- $)$
- 

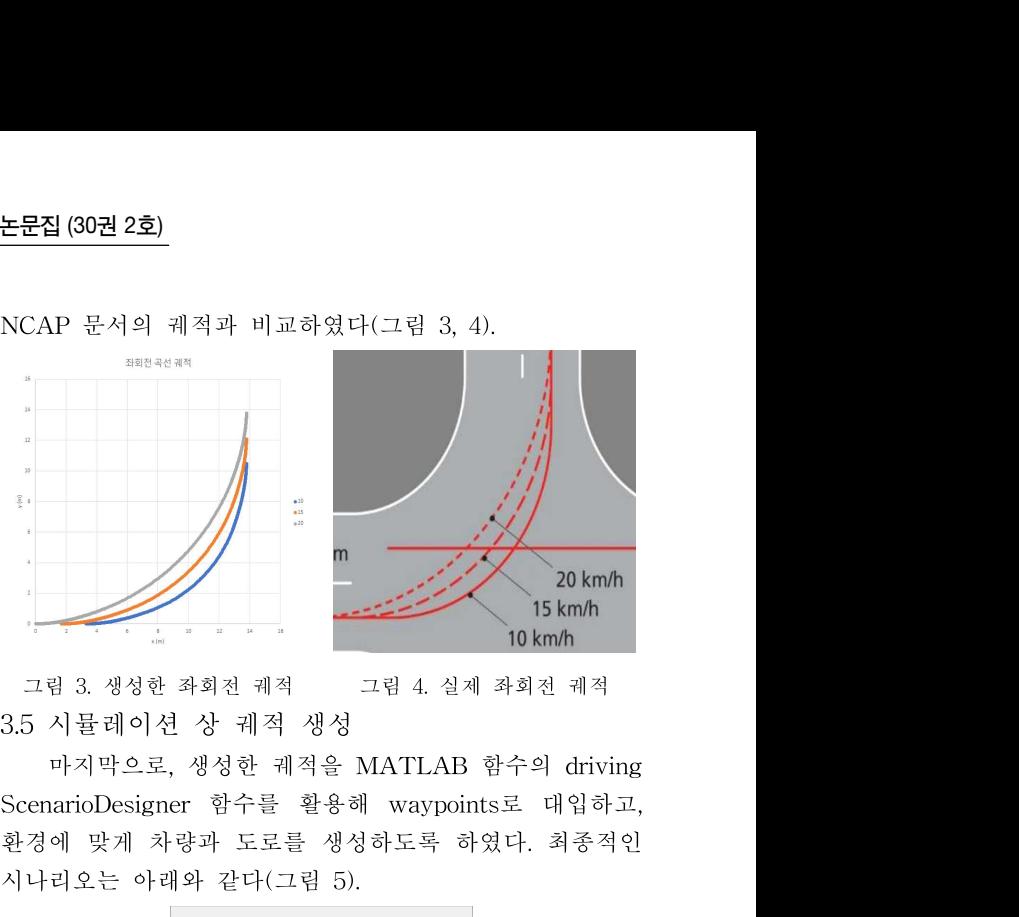

15 km/h<br>그림 3. 생성한 좌회전 궤적 - 그림 4. 실제 좌회전 궤적<br>3.5 시뮬레이션 상 궤적 생성<br>마지막으로, 생성한 궤적을 MATLAB 함수의 driving<br>ScenarioDesigner 함수를 활용해 waypoints로 대입하고,<br>환경에 맞게 차량과 도로를 생성하도록 하였다. 최종적인<br>시나리오는 아래와 같다(그림 5).

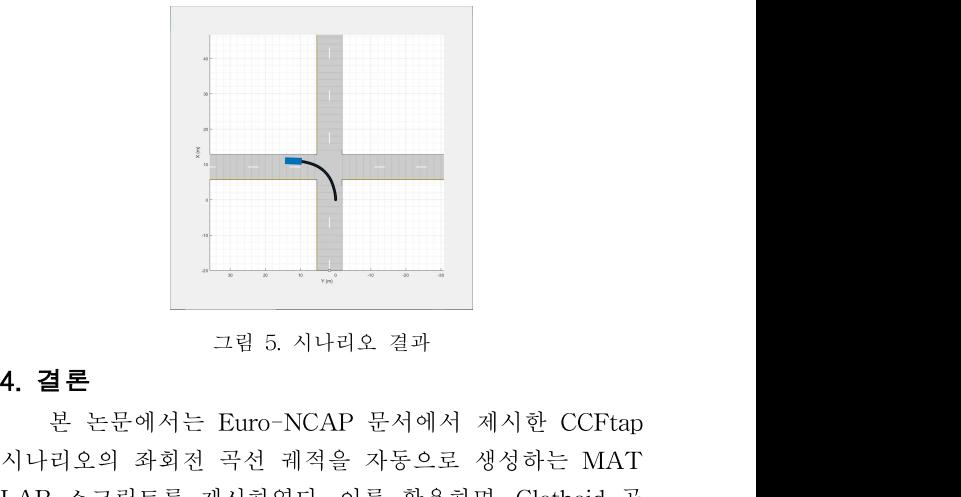

선 좌표를 수작업으로 대입해야 하는 기존 Euro NCAP , scale radiu 시나리오의 좌회전 곡선 궤적을 자동으로 생성하는 MAT LAB 스크립트를 제시하였다. 이를 활용하면, Clothoid 곡 선 좌표를 수작업으로 대입해야 하는 기존 Euro NCAP 문서의 방식[2]을 자동화하여 NCAP 시나리오에서 활용되 4. 결론<br>본 논문에서는 Euro-NCAP 문서에서 제시한 CCFtap<br>시나리오의 좌회전 곡선 궤적을 자동으로 생성하는 MAT<br>LAB 스크립트를 제시하였다. 이를 활용하면, Clothoid 곡<br>선 좌표를 수작업으로 대입해야 하는 기존 Euro NCAP<br>문서의 방식[2]을 자동화하여 NCAP 시나리오에서 활용되<br>는 곡선 궤적을 편리하게 생성할 수 있을 것으로 기대한<br>다. 다. **4. 결론**<br>- 본 논문에서는 Euro-NCAP 문서에서 제시한 CCFtap<br>시나리오의 좌회전 곡선 궤적을 자동으로 생성하는 MAT<br>LAB 스크립트를 제시하였다. 이를 활용하면, Clothoid 곡<br>선 좌표를 수작업으로 대입해야 하는 기존 Euro NCAP<br>문서의 방식[2]을 자동화하여 NCAP 시나리오에서 활용되<br>는 곡선 궤적을 편리하게 생성할 수 있을 것으로 기대한<br>다.<br>- ACKNOWL 몬 논문에서는 Euro-NCAP 문서에서 제시한 CCFtap<br>|나리오의 좌회전 곡선 궤적을 자동으로 생성하는 MAT<br>AB 스크립트를 제시하였다. 이를 활용하면, Clothoid 곡<br>! 좌표를 수작업으로 대입해야 하는 기존 Euro NCAP<br>|-서의 방식[2]을 자동화하여 NCAP 시나리오에서 활용되<br>|- 곡선 궤적을 편리하게 생성할 수 있을 것으로 기대한<br>|-<br>|- ACKNOWLEDGMENT<br> 모의 좌외선 극선 궤식을 사공으로 생상하는 MA1<br>스크립트를 제시하였다. 이를 활용하면, Clothoid 곡<br>표를 수작업으로 대입해야 하는 기존 Euro NCAP<br>| 방식[2]을 자동화하여 NCAP 시나리오에서 활용되<br><br>선 궤적을 편리하게 생성할 수 있을 것으로 기대한<br>| ACKNOWLEDGMENT<br>|-문은 정부(교육부-산업통상자원부)의 재원으로<br>'산업기술진홍원의 지원을 받아 수행된 연구임<br>|

# ACKNOWLEDGMENT

혁신인재양성사업) **ACKNOWLEDGMENT**<br>이 논문은 정부(교육부-산업통상자원부)의 재원으로<br>한국산업기술진흥원의 지원을 받아 수행된 연구임<br>(P0022098, 2023년 미래형자동차 기술융합<br>혁신인재양성사업)<br>**참고문헌**<br>(1] MathWorks, "Driving Scenario Designer manual." <u>https://kr.mathworks.com/help/driving/ref/drivingsc</u> "| 느ュ느 '<sub>8</sub>-(표<sub>식'</sub> ' - 그 t s s s 시 <sub>단</sub> ) - 시 세 <sub>모 도</sub><br>한국산업기술진흥원의 지원을 받아 수행된 연구임<br>(P0022098, 2023년 미래형자동차 기술융합<br>혁신인재양성사업)<br>**참고문헌**<br>[1] MathWorks, "Driving Scenario Designer manual." <u>https://kr.mathworks.com/help/driving/ref/dr</u>

## 참고문헌

tps://kr.mathworks.com/help/driving/ref/drivingscenariode 안국산됩기물신종원의 시원을 받아 구앵된 연구됩<br>(P0022098, 2023년 미래형자동차 기술융합<br>- 혁신인재양성사업)<br>- **참고문헌**<br>[1] MathWorks, "Driving Scenario Designer manual." https://kr.mathworks.com/help/driving/ref/drivingscenariode<br>signer-app.html. Accessed 11 Aug.

하였다.모든 입력 변수는 아래와 같다.<br>
1. 각도(*a*)<br>
2. scale radius( $R_s$ )<br>
2. Scale radius( $R_s$ )<br>
3. Clothoid 곡선의 초기 반경( $R_1$ )<br>
4. Clothoid 곡선의 종단 반경( $R_2$ )<br>
5. 좌표 전체 개수<br>
Euro-NCAP 문서의 CCFtap 시나리오에 제시된 궤적<br>
2. SMENT PROGRAMME (IDL-AEB Ca [의](https://cdn.euroncap.com/media/67887/euro-ncap-aeb-c2c-test-protocol-v40.pdf)[제원은](https://cdn.euroncap.com/media/67887/euro-ncap-aeb-c2c-test-protocol-v40.pdf)[표](https://cdn.euroncap.com/media/67887/euro-ncap-aeb-c2c-test-protocol-v40.pdf)1과같으며,이를활용해궤적을생성하고 (P0022098, 2023년 미래영자농자 기술융압<br>- 혁신인재양성사업)<br>- **참고문헌**<br>- THE NathWorks, "Driving Scenario Designer manual." https://kr.mathworks.com/help/driving/ref/drivingscenariode<br>signer-app.html. Accessed 11 Aug. 2023.<br>- [2] Euro NCAP (2 혁신인재양성사업)<br> **참고문헌**<br>
[1] MathWorks, "Driving Scenario Designer manual." <u>https://kr.mathworks.com/help/driving/ref/drivingscenariode<br>
signer-app.html. Accessed 11 Aug. 2023.<br>
[2] Euro NCAP (2023). EUROPEAN NEW CAR ASSES<br>
SM</u> dn.euroncap.com/media/67887/euro-ncap-aeb-c2c-test-pr otocol-v40.pdf